## Caddarens guide till externa referenser

# **Ordlista**

- Utmärkande egenskaper
- Rekommendationer
- Exempel och visning av verktyg

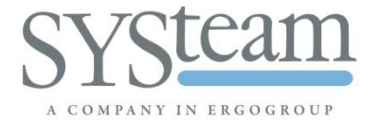

### **Understanding External References**

### **Basic Glossary**

- External reference
	- A reference reaching outside a specific model
- Reference path
	- The sequence of components connecting the source and the target
- Model
	- The "physical" file. A part, assembly etc
- Component
	- This is an assembly feature that "holds" a solid model occurrence in the assembly
- Component in path
	- An assembly feature required for building the reference path
- Dependency
	- A dependency specifies a model required to maintain for instance a reference

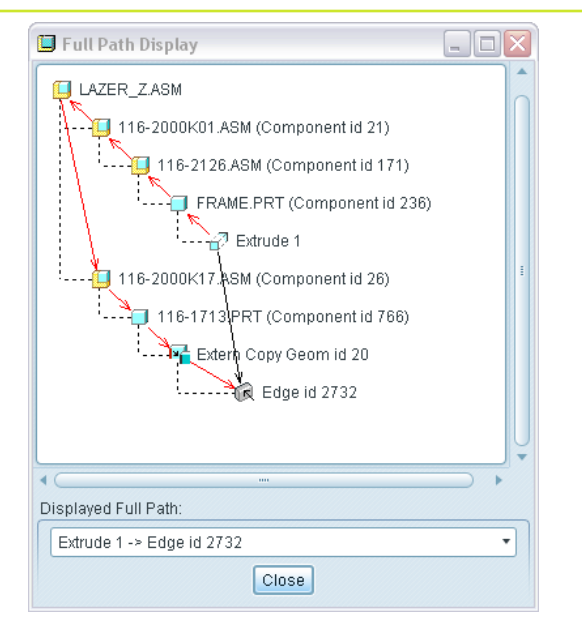

### **Understanding External References**

### **External References**

- Are powerful
	- They help facilitate associative design by "connecting" geometry between models
- Can be "dangerous"
	- Incorrectly established external references can cause undesired dependencies to a large number of models
- Can be investigated
	- The reference viewer provides a graphical overview of references and dependencies
- Can be controlled
	- Reference control prevents unwanted external references
	- Data sharing features facilitate "clean" and more stable external references
	- The reference viewer allows breakage of certain dependencies

### **Eliminate undesired dependencies**

- Consider what level of automation you desire when referencing an external model
	- Are you looking for both geometry and placement of the geometry?
	- Are you interested in maintaining a "link" to the reference model? Or could you "cut it loose"?
- Make an educated choice of "referencing vehicle"
	- An assembly context "use edge" reference is quick, simple and powerful. It can however come with an unexpected number of dependencies
	- Choosing a purpose built Data Sharing Feature (DSF), e.g. External Copy Geometry, will provide greater control and more stable models
- Prepare your models
	- By applying Reference Control to template models you can eliminate unintended external references
- Check your model for un-desired references/dependencies
	- Regularly use the Reference Viewer to ensure you only created the references you need

### **Let's look at some examples.**

- Task
	- Using references from part 116-1713.PRT (The exhaust system), create a dependent cut in part FRAME.PRT
- **Precondition** 
	- The parts are located in assembly branches that meet at the top level assembly
	- Reference created in a simplified representation of the assembly

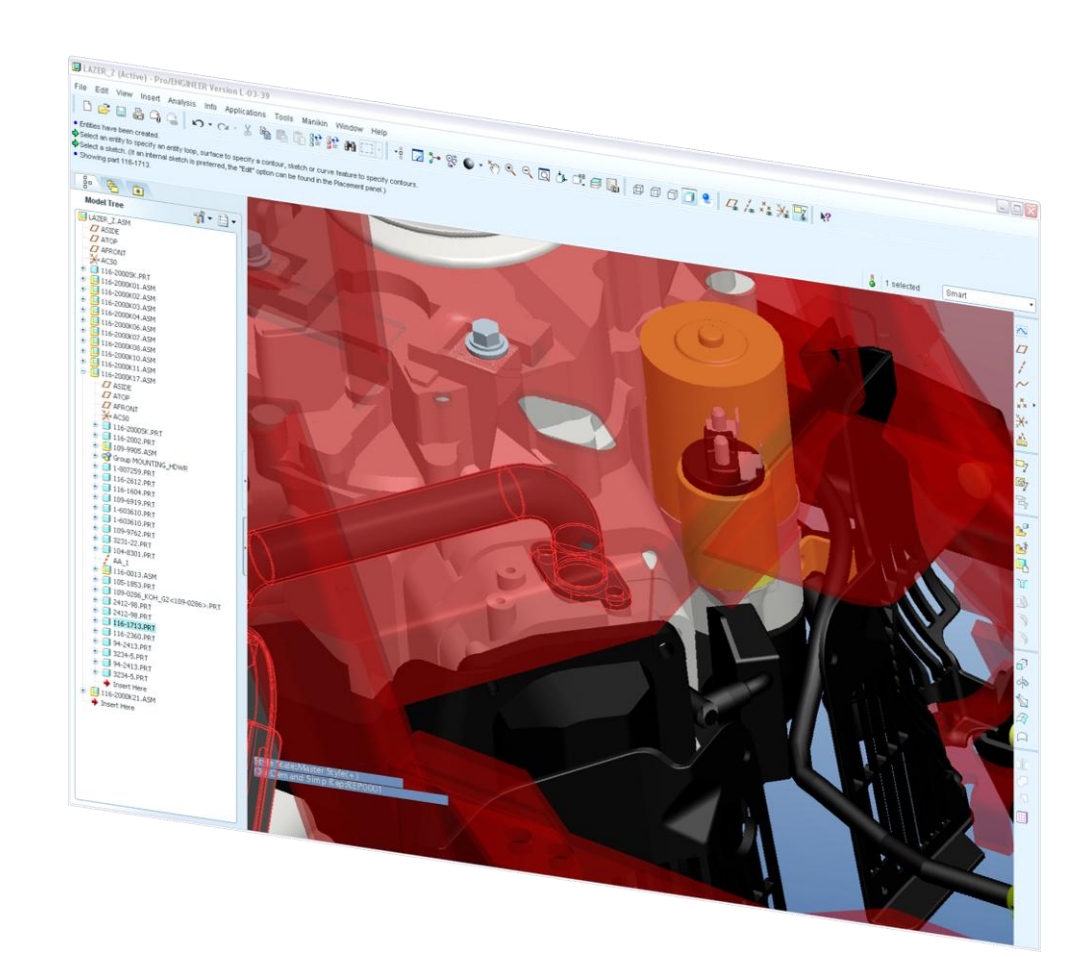

 $TC^*$ 

### **Example 1. Assembly Context "Use Edge"**

- Activating frame.prt in the context of the assembly and using edges from 116-1713.PRT
	- This is fast and simple, but it creates a reference path thru the top level assembly
	- FRAME.PRT is now dependent on the top level assembly

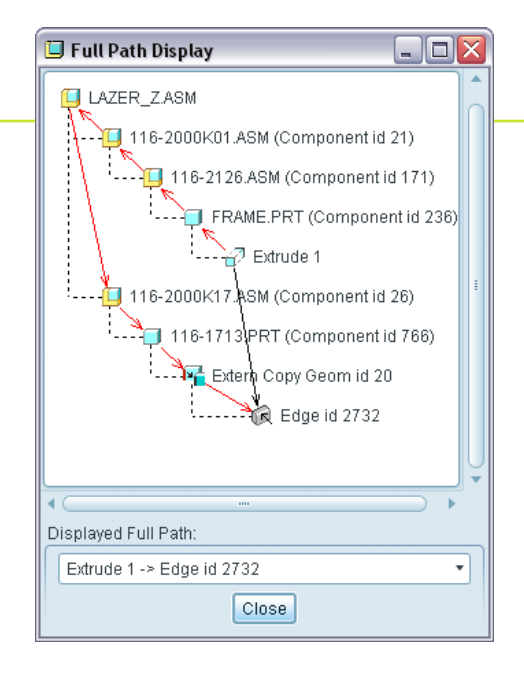

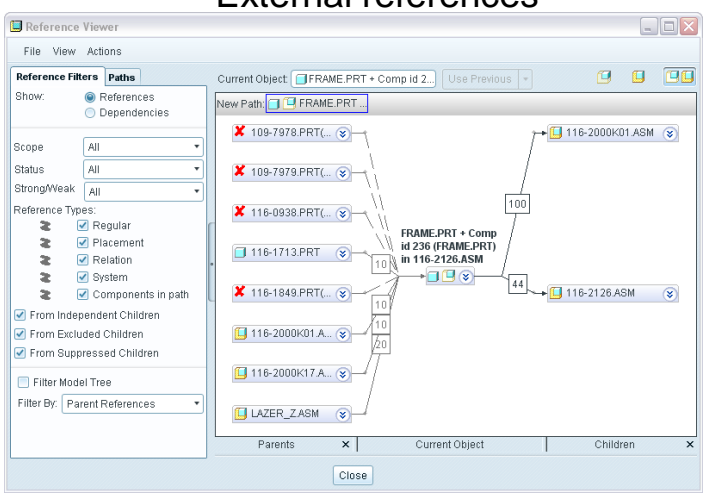

### External references **Dependencies** Reference Viewer File View Actions Reference Filters Paths

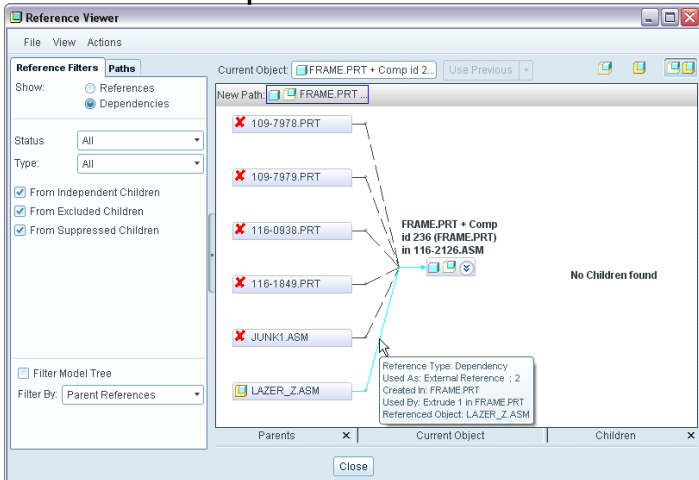

### 7 © 2009 PTC

### **External Reference Best Practice Demo**

## **Example 2. Copy Geometry Feature (CG)**

- Activating frame.prt in the context of the assembly, inserting a copy geom feature and then using edge
	- An extra step and still a reference path thru the top level assembly
	- Frame.prt still dependent on top level assembly
	- The Copy Geom feature however provides more control
	- And it can be converted to an External CG!

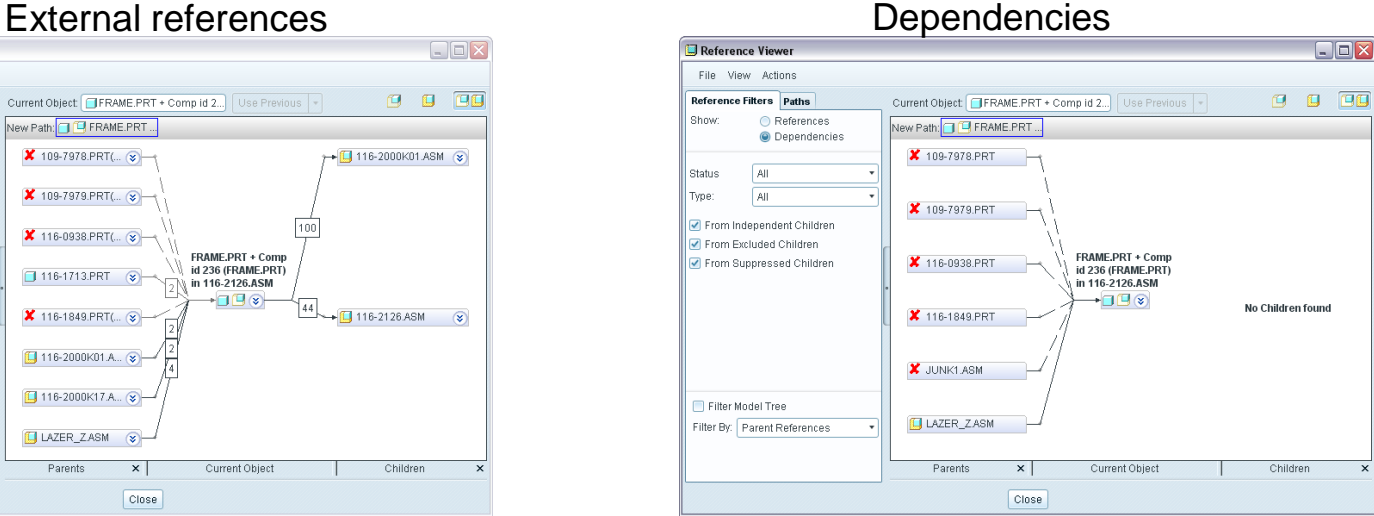

### **J** LAZER\_Z.ASM 116-2000K01.ASM (Component id 21) 116-2126.ASM (Component id 171) FRAME.PRT (Component id 236) Copy Geometry id 12574 116-2000K17. ASM (Component id 26) 116-1713 PRT (Component id 766) Extern Copy Geom id 20 Surface id 683 Displayed Full Path: Copy Geometry id 12574 -> Surface id 683  $\boldsymbol{\mathrm{v}}$ Close

Full Path Display

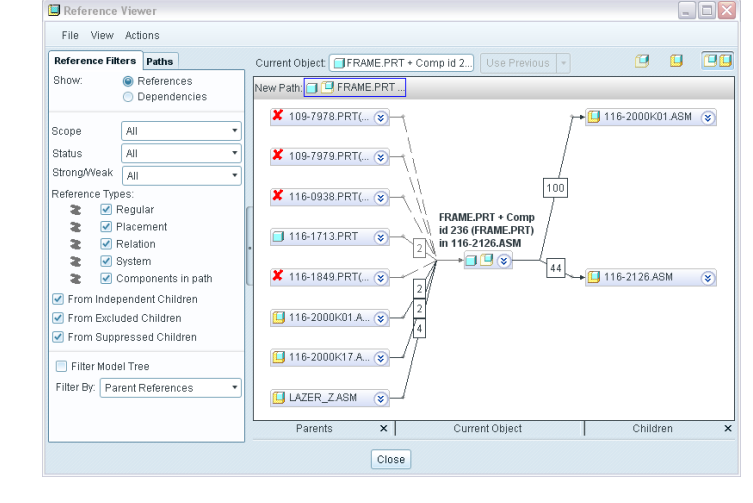

 $\Box$ e|x

### **Example 3. Convert To External Copy Geometry Feature**

- Converting the Copy Geom feature to a External Copy Geom  $\bullet$ feature
	- This allows you to keep the current position
	- "Direct" reference to 116-1713.prt
	- Frame.prt is no longer dependent on top level assembly
	- Position is however frozen

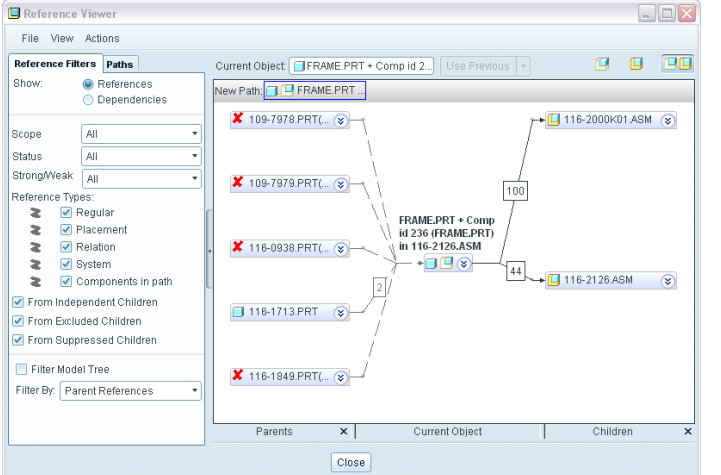

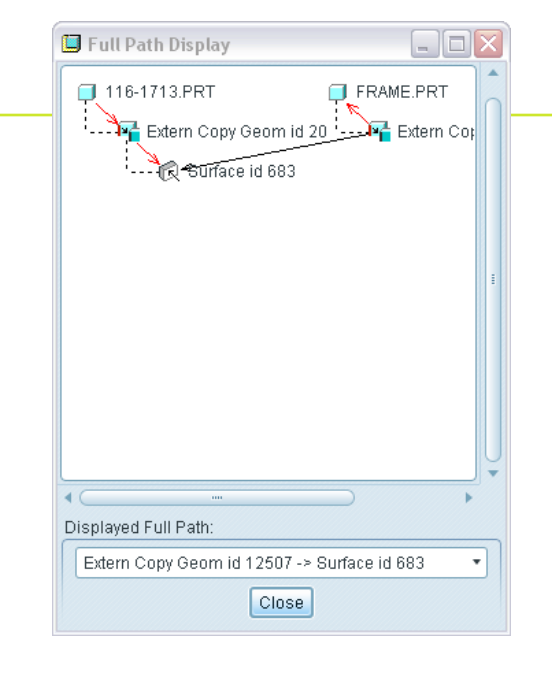

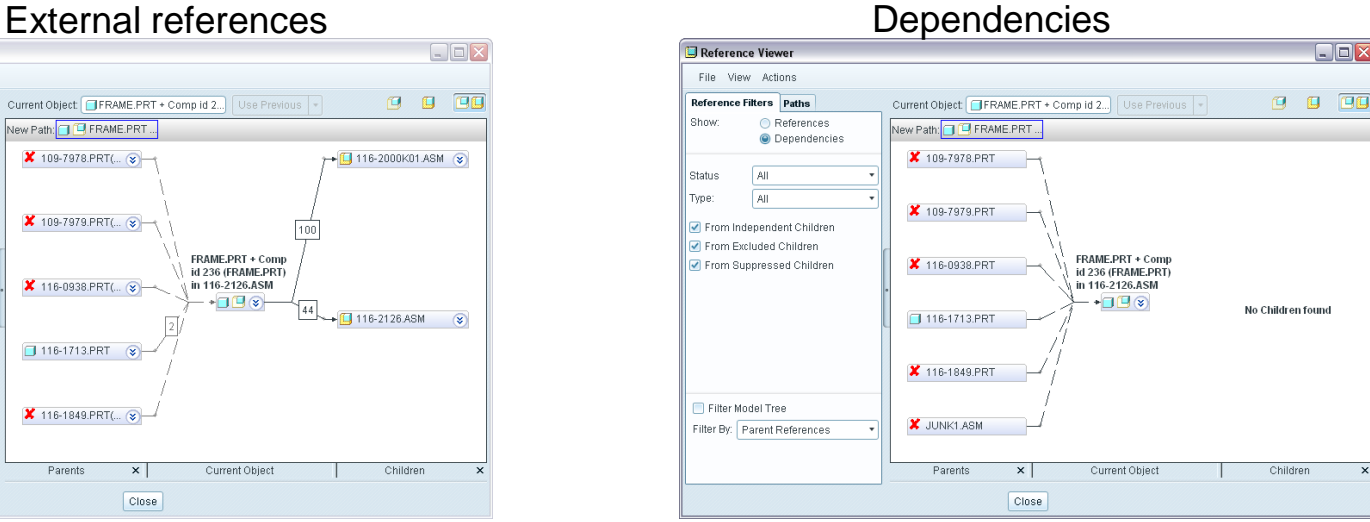

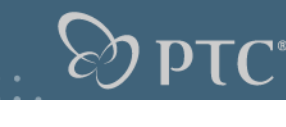

### **Reference Control**

- Reference control can be set up to:
	- Disallow some or all external references
	- Warn against external references and create a "Geometry Backup" that can be converted to a copy geom/external copy geom feature

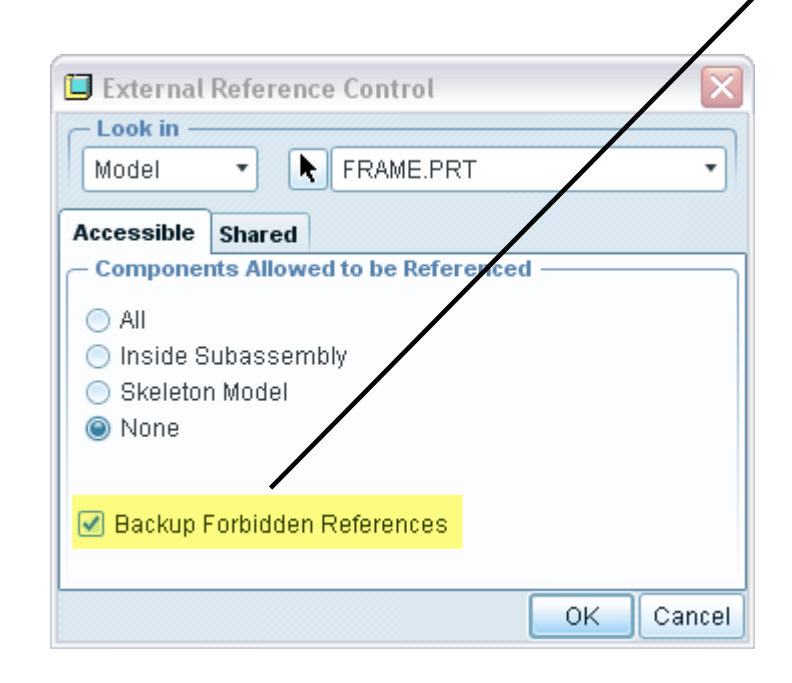

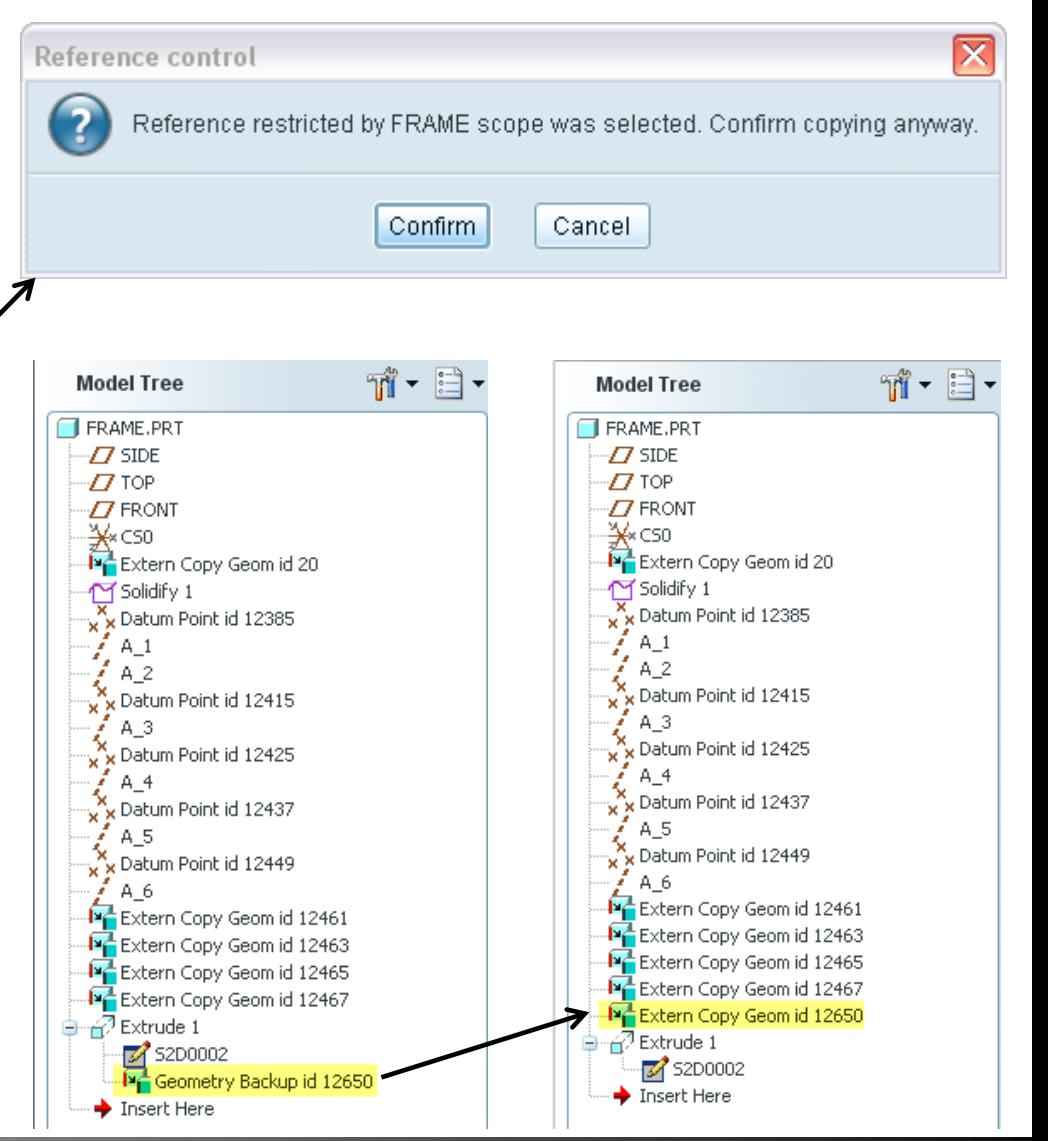